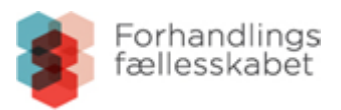

## Vejledning

## Forhandlingsfællesskabets (Løn)Satsfinder Sådan laver du en genvejstast på din mobil

## iPhone

[https://onx.dk/tips-tricks/tip-saadan-tilfoejer-du-en-genvej-til-en-hjemmeside-paa-din-hjemskaerm](https://onx.dk/tips-tricks/tip-saadan-tilfoejer-du-en-genvej-til-en-hjemmeside-paa-din-hjemskaerm-paa-iphonen/)[paa-iphonen/](https://onx.dk/tips-tricks/tip-saadan-tilfoejer-du-en-genvej-til-en-hjemmeside-paa-din-hjemskaerm-paa-iphonen/)

- Tryk på delings-ikonet nederst. Det er en firkant med en pil, der peger op.
- Scroll ned og vælg "Føj til hjemmeskærm".
- Tryk på "Tilføj" øverst til højre.
- Du har nu gemt en genvej til den pågældende hjemmeside på din hjemmeskærm.

## Android

<https://support.mozilla.org/da/kb/opret-en-genvej-til-en-webside-i-android>

- Tryk på knappen Menu (enten nederst på skærmen på nogle enheder eller i det øverste højre hjørne af browseren

- Tryk på "Føj til startskærmen"
- Din genvej skulle nu blive vist på startskærmen.